# Tidal Enterprise Scheduler: Geheugen op een serviceadapter configureren  $\overline{\phantom{a}}$

# Inhoud

[Inleiding](#page-0-0) [Voorwaarden](#page-0-1) [Vereisten](#page-0-2) [Gebruikte componenten](#page-0-3) **[Conventies](#page-0-4)** [Geheugen over serviceadapter configureren](#page-0-5) [Gerelateerde informatie](#page-1-0)

# <span id="page-0-0"></span>**Inleiding**

Dit document beschrijft hoe u de geheugentoewijzing voor de Tidal Service Adapters op Windowsof UNIX-platforms kunt configureren.

# <span id="page-0-1"></span>Voorwaarden

### <span id="page-0-2"></span>Vereisten

Er zijn geen specifieke vereisten van toepassing op dit document.

#### <span id="page-0-3"></span>Gebruikte componenten

De onderdelen die in dit document worden beschreven, zijn de verschillende Tidal Service Adapters.

De informatie in dit document is gebaseerd op de apparaten in een specifieke laboratoriumomgeving. Alle apparaten die in dit document worden beschreven, hadden een opgeschoonde (standaard)configuratie. Als uw netwerk live is, moet u de potentiële impact van elke opdracht begrijpen.

#### <span id="page-0-4"></span>**Conventies**

Raadpleeg [Cisco Technical Tips Conventions \(Conventies voor technische tips van Cisco\) voor](/c/nl_nl/support/docs/dial-access/asynchronous-connections/17016-techtip-conventions.html) [meer informatie over documentconventies.](/c/nl_nl/support/docs/dial-access/asynchronous-connections/17016-techtip-conventions.html)

### <span id="page-0-5"></span>Geheugen over serviceadapter configureren

De standaardinstelling is dat de adapters deze hoeveelheden voor hun geheugen hebben

ingesteld:

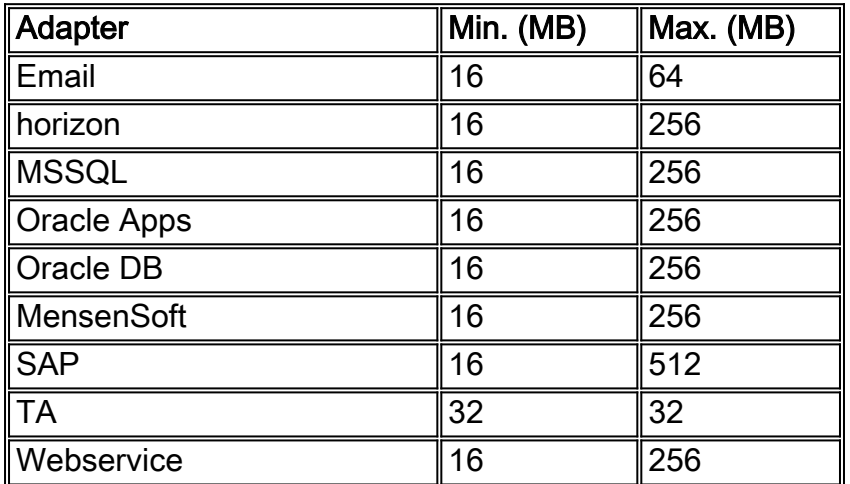

Om het geheugen voor een van deze adapters aan te passen, moet een service.props-bestand worden gemaakt en ingesteld om de benodigde hoeveelheid geheugen op te geven. Voeg in dit bestand deze parameters toe:

- JvmMinMemory=xxx (waarbij xxx de hoeveelheid geheugen in MB is)
- JvmMaxMemory=xxx (waarbij xxx de hoeveelheid geheugen in MB is)

Opmerking: deze parameters zijn hoofdlettergevoelig.

Het service.props-bestand moet zich op:

#### \${TIDAL\_HOME}/services{service GUID}/config directory)

De configuratie folder moet gecreëerd worden aangezien het niet standaard bestaat. De verschillende dieptemmers zijn:

- Email: Scheduler\master\services\ {65C600D1-4316-41bd-8ED0-AB8E5F470838}
- Horizon: Scheduler\master\services\ {84E41389-A7FA-4834-9A63-3808C7B7D799}
- MSSQL: Scheduler\master\services\ {CAFA6E81-E29F-4263-8E80-4928FF416A2}
- Oracle Apps: Scheduler\master\services\ {DB7FB8C2-96AF-4790-9512-AFC8ECFE784D}
- Oracle DB: Scheduler\master\services\ {3EC69AA3-C8C3-4a19-8F66-F36CFDDA5B1}
- MensenSoft: Scheduler\master\services\ {B20EC120-2EB5-4d5f-8133-73FA37225667}
- SAP: Scheduler\master\services\ {51C57049-3215-44b7-ABE1-C012FF786010}
- TA: Scheduler\master\services\ {A2277702-9011-49e9-991D-F2E7E7055C0E}
- Webservice: Scheduler\master\services\ {2C290052-71BA-47BC-85B-D65E06459001}

# <span id="page-1-0"></span>Gerelateerde informatie

• [Technische ondersteuning en documentatie – Cisco Systems](http://www.cisco.com/cisco/web/support/index.html?referring_site=bodynav)